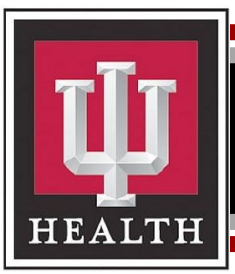

# Office of Clinical Education

**Topic**: Selecting students to precept from OCE's database

Effective Date: 11.21.2023

**Audience**: OCE Preceptors

Contact: OCE@iuhealth.org

**Overview**: This document provides step-by-step instructions for OCE preceptors on how to select a student to precept from OCE's database

## **OCE Preceptor Selecting a Student to Precept**

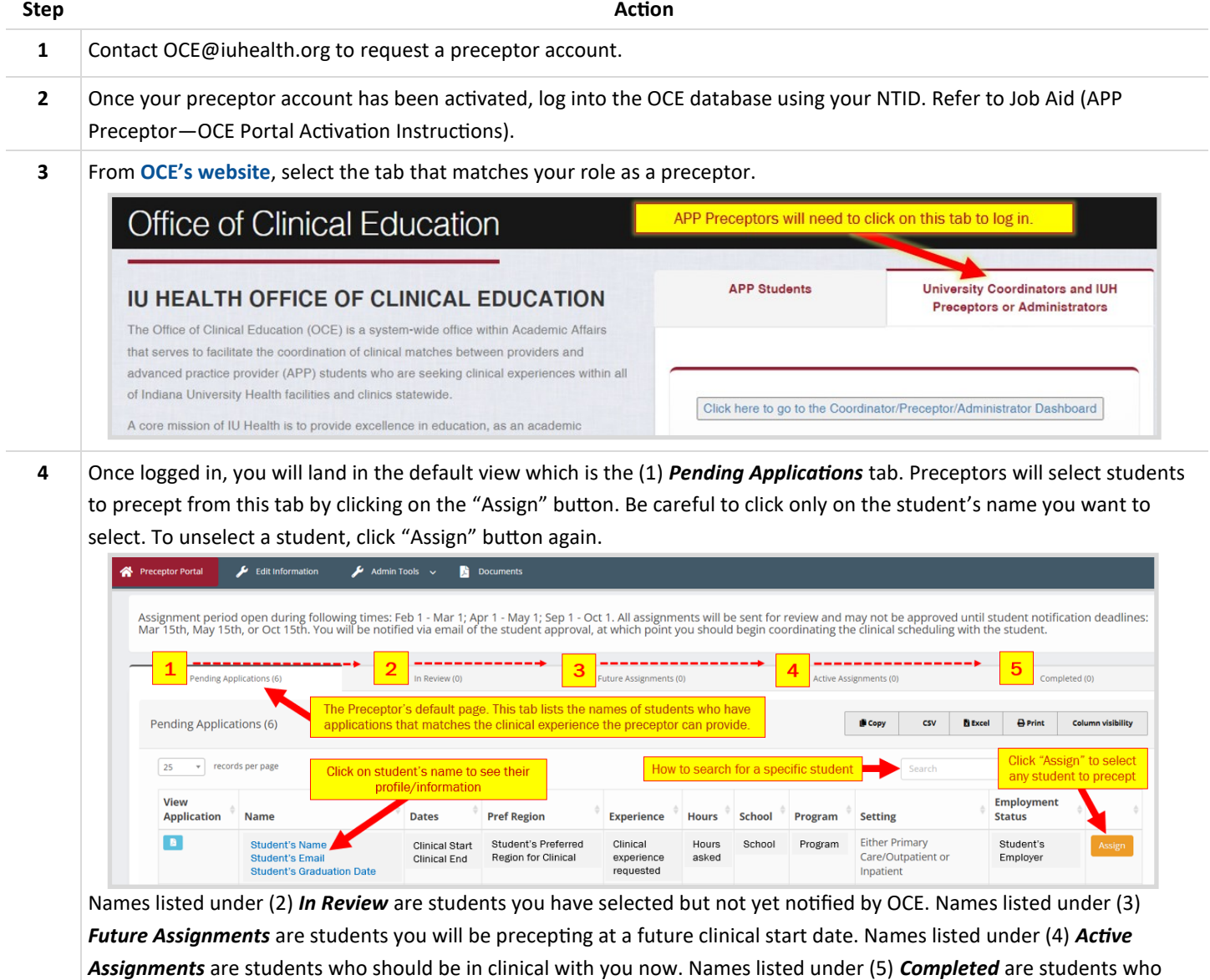

### **OCE Preceptor Selecting a Student to Precept**

**-Continued-**

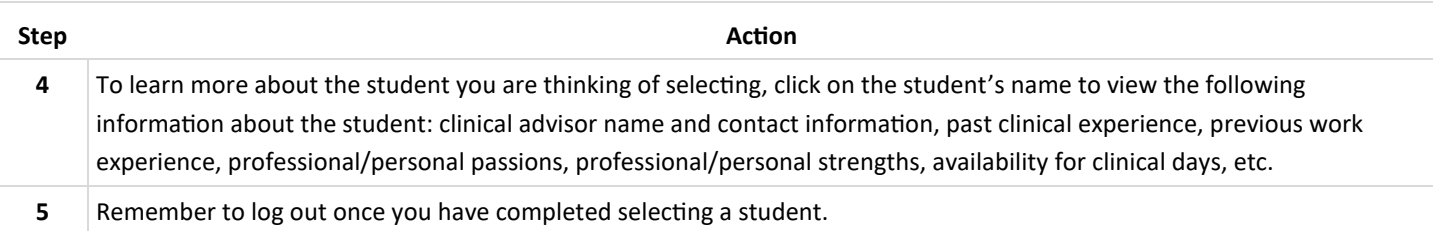

#### **Preceptor Student Selection Dates**

The dates with arrows below points to two instances of when a provider can select a student to precept. Providers can select a student on the dates highlighted in yellow by logging into OCE's database and by following the steps previously outlined.

 $-OR-$ 

Reply to the email sent by OCE on the dates in highlighted in lime green— "Respond to OCE's email".

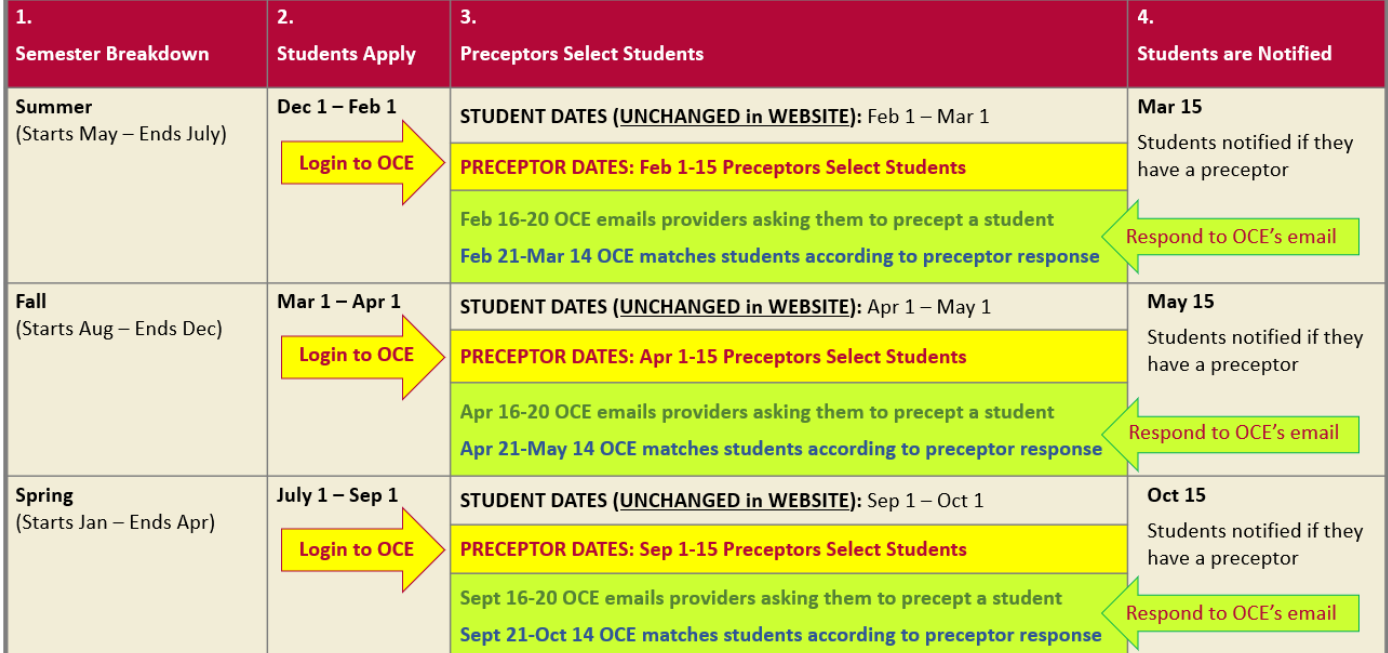

These quick easy steps to selecting students to precept through IU Health's database.

Student's that go through IU Health's Office of Clinical Education (OCE) will be checked that:

(1) there is an affiliation agreement in place to cover the student;

(2) that the school has proper programmatic accreditation;

(3) the student will have completed onboarding requirements before starting clinical; and

(4) receive the Cerner training and access for the APP student role.

#### **—NOTE—**

**APP students showing up for clinical without going through OCE are not likely compliant in any of these 4 areas.**

OCE Preceptor

#### **[Email OCE@iuhealth.org](mailto:oce@iuhealth.org)**

APP Preceptor Selecting a Student to Precept v1.0 081623 Page 2 of 2